# госуслуги

Услуги Оплата

Поддержка

Q

От Личный кабинет

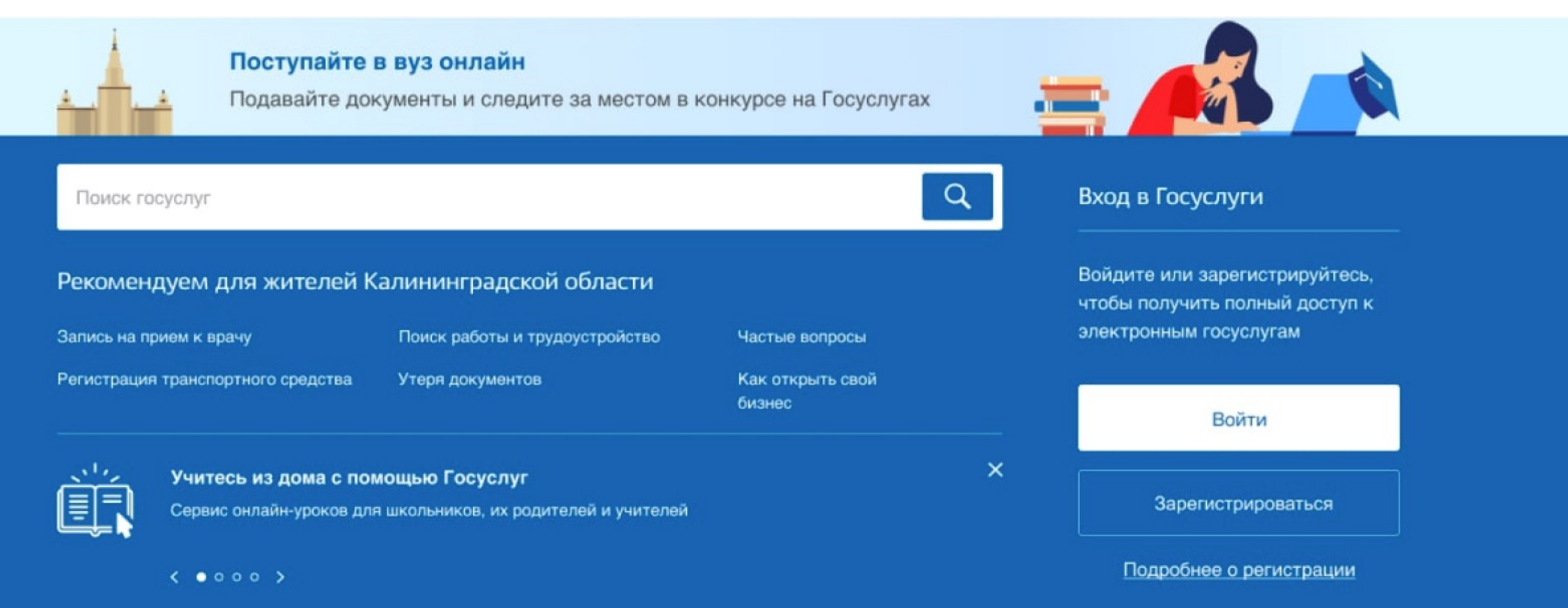

# Подача заявления на поступление в вуз

# Как получить услугу?

Документы для поступления в вуз на бюджетные отделения можно подать онлайн с помощью суперсервиса на Госуслугах. Для этого абитуриенту нужно заполнить электронное заявление: выбрать вуз, указать предметы, по которым сданы ЕГЭ, загрузить копии документов об образовании и индивидуальных достижениях - и следить за информацией в личном кабинете

Заявление можно подать, не дожидаясь результатов ЕГЭ. Достаточно указать предметы, которые планируется сдавать для поступления. После того как все баллы будут выставлены и пройдут апелляции, баллы по ЕГЭ будут переданы в вуз автоматически. При наличии действительных результатов ЕГЭ за разные годы вуз выберет максимальный результат по каждому предмету

Кроме того, поступить в вуз на бюджет можно по внутренним испытаниям, проводимым вузом, - при наличии такого права. Это тоже можно будет указать в заявлении

При желании документы можно подать напрямую в вуз - на его сайте, по почте или лично. Личная подача возможна в тех регионах России, где это позволяет эпидемиологическая обстановка

## Выберите способ получения услуги

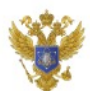

### Услугу предоставляет

Министерство науки и высшего образования Российской Федерации

Заполнить заявление

## Войдите на портал

Нужна подтверждённая учетная запись

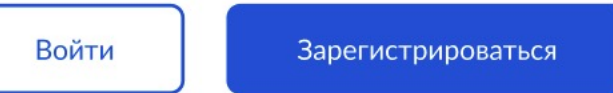

## Заполните заявление, указав в нём:

- Результаты ЕГЭ. Узнать свои результаты ЕГЭ за все годы вы можете в личном кабинете. Если на момент подачи заявления окончательных результатов ЕГЭ-2021 ещё нет, они будут переданы в вуз автоматически, когда их официально опубликуют. До этого можно выбрать предметы, которые вы собираетесь сдавать или сдавали в предыдущие годы
- Вузы, в которые хотите поступить. Можно использовать поиск по вузам, направлениям подготовки или специальностям и образовательным программам или загрузить данные с портала «Поступай правильно». В 2021 году можно выбрать до 5 вузов, в которые будете поступать
- Индивидуальные достижения. Укажите вид достижения и загрузите подтверждающий документ, например диплом об участии в олимпиаде. Это даст дополнительные баллы при поступлении
- Персональные данные. Данные подтянутся автоматически из вашего цифрового профиля, при необходимости вы сможете их отредактировать
- Сведения об аттестате. Нужно ввести серию, номер аттестата, кем и когда он выдан
- Сведения о целевом договоре. Понадобятся при поступлении в рамках целевой квоты

Вузы могут направлять вам уведомления, например, попросить заменить копии, которые плохо читаются. Уведомления придут в личный кабинет или на электронную почту

Если вуз проводит дополнительные вступительные испытания, вам необходимо на них записаться. Если сроки сдачи или порядок проведения вступительных испытаний изменятся, уведомление об этом придёт в личный кабинет

Также в личном кабинете можно следить за изменениями в конкурсных списках

## Подайте согласие на зачисление в вуз

Управлять согласием на зачисление можно из личного кабинета. Его можно подать в любой момент после того, как вуз подтвердит ваше участие в конкурсе. Ознакомиться со сроком можно в личном кабинете

Вы можете отслеживать свое место в конкурсных списках и выбрать вуз, в который хотите подать согласие на зачисление. При необходимости его можно отозвать и подать в другой вуз. Сколько раз можно подавать согласие о зачислении в один и тот же вуз, зависит от конкретного вуза

## Получите уведомление о зачислении в вуз

После того, как вуз опубликует приказы о зачислении, вам придет уведомление о результатах. Информацию о следующих шагах вы сможете уточнить в приёмной комиссии вуза

# Заявление на поступление в вуз

## 1. Результаты Единого Государственного Экзамена

Результаты ЕГЭ действительны в течение четырех лет после года сдачи. Если вы сдавали ЕГЭ по одному предмету несколько раз (например, в разные годы), приемная комиссия вуза будет использовать максимальный балл по каждому предмету.

В личный кабинет загружены результаты за следующие годы: 2017, 2018, 2019, 2020. Баллы за ЕГЭ-2021 будут доступны в личном кабинете после <дата получения окончательных результатов>. Если баллы за 2021 год будут выше, вузы будут использовать их вместо баллов, выбранных на форме.

## Предметы ЕГЭ, которые вы будете использовать при поступлении

Выберите предмет Русский язык (85 баллов, 2019 год)

Добавить предмет

Можно ли будет выбрать другие предметы после отправки заявления?

Что делать, если я не вижу своих результатов по предмету?

#### Баллы ЕГЭ за 2021 год будут загружены в вузы автоматически

Вы можете подать заявление, даже если вы еще не сдали ЕГЭ в этом году или не знаете результатов - достаточно указать предметы, которые вы сдавали или планируете сдавать, и которые будете использовать при поступлении. После получения окончательных баллов за экзамены и прохождения сроков апелляции, баллы ЕГЭ будут переданы в вузы автоматически

Можно ли будет выбрать другие предметы после отправки заявления?

Выбрать предметы ЕГЭ можно только до подачи заявления. Убедитесь, что вы выбрали все предметы, по которым планируете поступать. Если позже вы захотите изменить набор предметов, вам придётся удалить поданное заявление и создать новое

Что делать, если я не вижу своих результатов по предмету?

Запросите последние результаты в личном кабинете и вернитесь на форму. Если результаты все еще недоступны, вы можете отправить заявление без них - приемные комиссии самостоятельно проверят ваши результаты за все годы и учтут максимальный балл по каждому предмету

 $\boldsymbol{\mathsf{x}}$ 

 $\times$ 

## Вступительные испытания, заменяющие ЕГЭ

Не заполняйте этот раздел если вы будете сдавать только дополнительные вступительные испытания (ДВИ), или вообще не планируете сдавать вступительные испытания. Укажите, если вы планируете сдавать внутренние вступительные испытания и использовать их результаты вместо результатов ЕГЭ или вместе с ними.

Ознакомиться с графиком испытаний и записаться на них вы сможете после отправки заявления.

## Могу ли я сдать внутренние экзамены в вуз вместо ЕГЭ?

Я планирую сдавать в вузе вступительные испытания, заменяющие ЕГЭ

## Укажите все предметы, по которым планируете поступить

Для поступления необходимо выбрать как минимум два предмета ЕГЭ или указать вступительные испытания

Продолжить

### Могу ли я сдать внутренние экзамены в вуз вместо ЕГЭ?

Сдавать вступительные экзамены по предметам, по которым они не сдавали ЕГЭ, могут: • абитуриенты, получившие среднее образование в иностранной организации Сдавать вступительные экзамены независимо от результатов ЕГЭ могут: • инвалиды (в том числе дети-инвалиды) • абитуриенты, получившие среднее образование в иностранной организации • абитуриенты, имеющие среднее профессиональное образование Если вы сдаете ЕГЭ и внутреннее вступительное испытание по одному и тому же предмету, при поступлении учитывается лучший результат

 $\times$ 

Я планирую сдавать в вузе вступительные испытания, заменяющие ЕГЭ

# 2. Выбор вузов и направлений подготовки (специальностей)

Подать заявление на поступление разрешено не более чем в 5 вузов, выбрав в каждом несколько направлений подготовки (специальностей) и входящие в них образовательные программы (конкурсные группы). Максимальное количество направлений, которые можно выбрать, определяется вузом.

Вы можете найти подходящие вузы, направления подготовки и образовательные программы ниже либо подобрать их на портале Поступай правильно, и загрузить.

Загрузить избранные вузы

В разделе "Избранное" портала Поступай правильно вы выбрали 2 вуза, в которые можно поступить онлайн.

# Найти вузы

Введите наименование вуза

Настроить параметры поиска

## Выбранные вузы

Пока вы не выбрали ни одного вуза

Вы можете выбрать до 5 вузов

# МФТИ, г. Долгопрудный МО

Q

 $\times$ 

Федеральное государственное автономное образовательное учреждение высшего образования «Московский физико-технический институт (национальный исследовательский университет)»

## Выбор направлений подготовки (выбрано 2 из 7)

Поступление проводится независимо в различные конкурсные группы (образовательные программы), сгруппированные по направлениям подготовки (специальностям). Вы можете выбрать не более 7 направлений подготовки и любое количество конкурсных групп в них.

Через портал Госуслуг можно подать заявление только на бюджет, на очную или очно-заочную формы обучения. Для поступления на платное обучение или на заочную форму обращайтесь в приемную комиссию вуза.

#### Введите наименование направления или группы

#### **V** Скрыть фильтры

 $\vert\vert\vert$ 

 $\mathbb{E}$ 

Скрывать группы целевого обучения

Скрывать, в которые я не прохожу по минимальным баллам

Группа будет скрыта, если вы не сдавали обязательные для неё предметы ЕГЭ или получили по ним оценки ниже минимального балла, установленного для группы

Скрывать группы, требующие дополнительных внутренних испытаний (ДВИ)

Скрывать платные группы

### Форма обучения

 $\overline{\mathsf{L}}$ Очно-заочная

Очная

Применить

## Найдено 13 направлений подготовки

12.05.01 Электронные и оптико-электронные приборы и системы специального назначения бакалавриат, очная и очно-заочная формы

◆ Вы выбрали 1 из 4 конкурсных групп

03.03.01 Прикладная математика и физика бакалавриат, очно-заочная форма

4 конкурсные группы

12.05.01 Электронные и оптико-электронные приборы и системы специального назначения бакалавриат, очная и очно-заочная формы

√ Вы выбрали 1 из 4 конкурсных групп

### Правила изменения выбранных направлений после подачи

Обратите внимание, что изменение выбора направлений (специальностей) возможно только до даты окончания приема заявлений, указанной в правилах приема вуза.

Закрыть

Подтвердить выбор

 $\checkmark$ 

 $\checkmark$ 

 $\checkmark$ 

## Некоторых экзаменов не хватает

В некоторых группах есть экзамены, которые вы не сдавали либо не проходите по минимальным баллам. Они помечены красным

Конкурсная группа и форма обучения

Экзамены по приоритету (минимальные баллы)

ФПМИ Математика и информатика Очно-заочная форма

Обязательные экзамены: Математика (от 60), Русский язык (от 40)

Экзамены по выбору: Физика (от 40), Химия (от  $40)$ 

Экзамены по выбору: Английский язык (от 30), Немецкий язык (от 30), Китайский язык (от 30)

ФПМИ Математика и информатика Очная форма

Обязательные экзамены: Физика (от 60), Математика (от 40), Русский язык (от 40) Экзамены по выбору: Английский язык (от 30), Немецкий язык (от 30), Китайский язык (от 30)

ФОПФ Прикладная математика и информатика Очно-заочная форма

Обязательные экзамены: Физика (от 60), Математика (от 40), Русский язык (от 40), Английский язык (от 30)

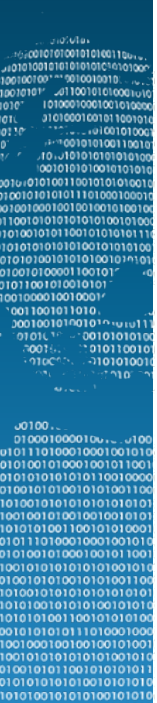

## Выбранные вузы

## Вы выбрали 2 из 5 вузов

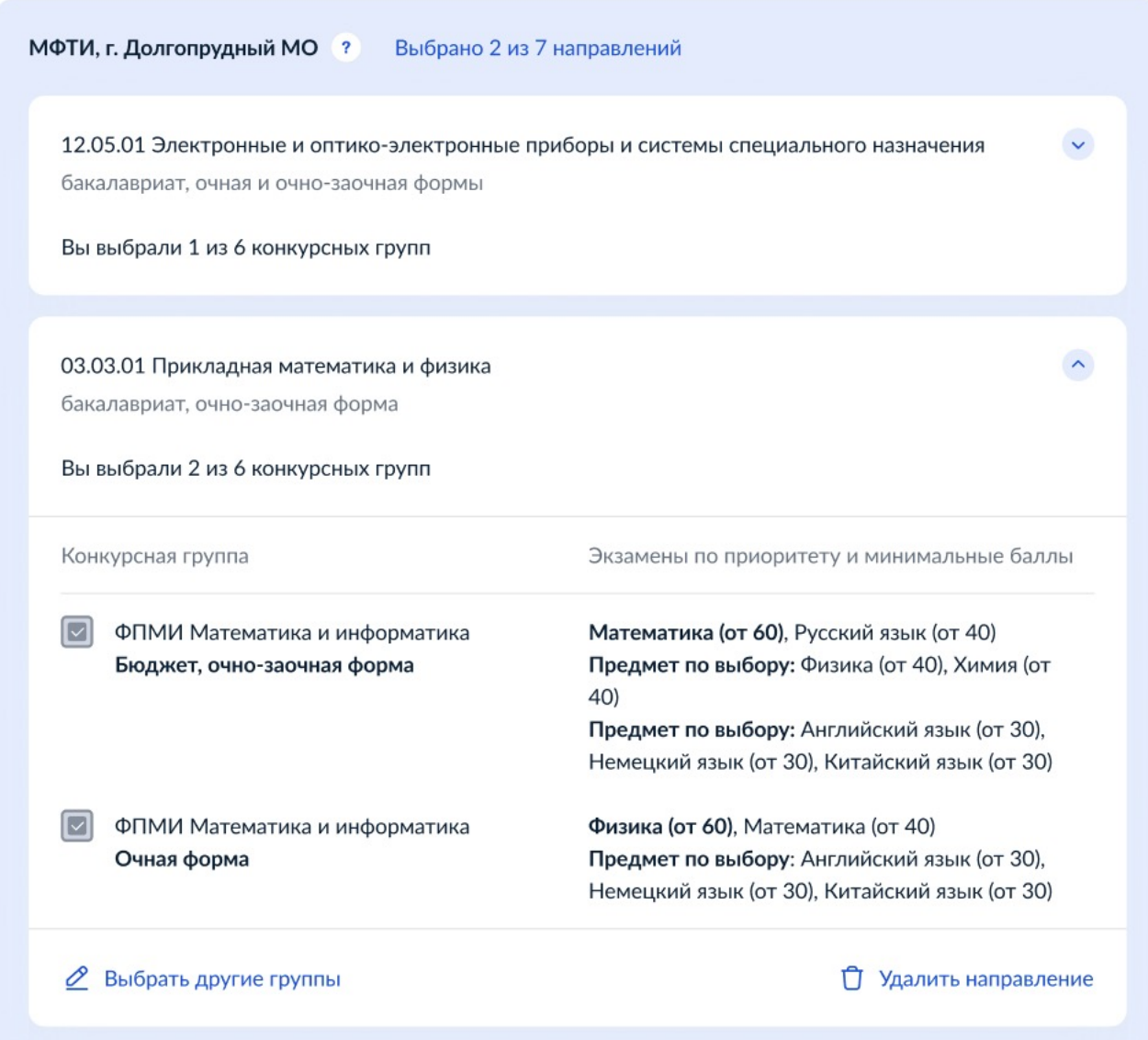

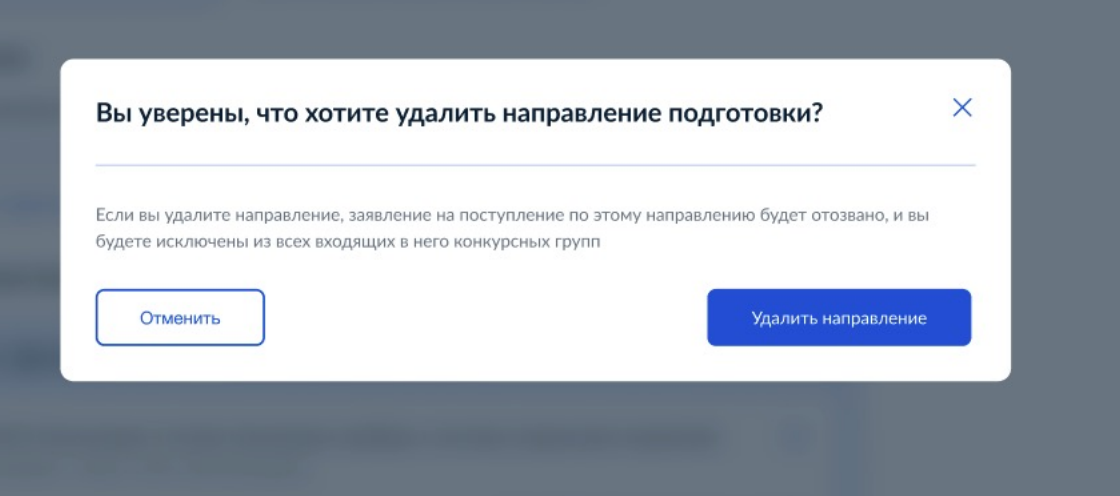

5

 $\begin{array}{l} \textbf{0.10} \\ \textbf{0.10} \\ \textbf$ 

# 3. Вступительные испытания

Ознакомиться с графиком испытаний и записаться на них вы сможете после отправки заявления.

Укажите основание для сдачи вступительных испытаний

Среднее профессиональное образование

# Вузы, выбранные для прохождения вступительных испытаний

Указывайте только вузы и группы, в которых планируете сдавать вступительные испытания, заменяющие ЕГЭ. На дополнительные вступительные испытания (ДВИ) вы будете автоматически записаны во всех группах, в которых они проводятся.

Добавить вуз

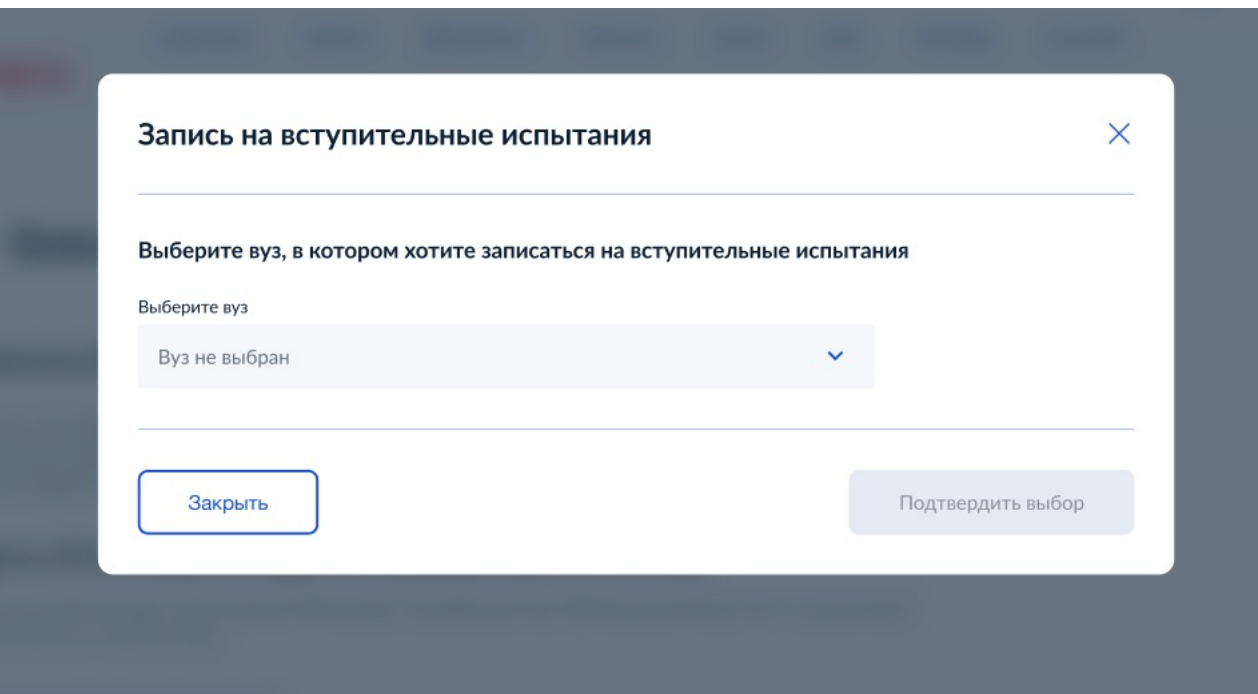

×

#### Выберите вуз, в котором хотите записаться на вступительные испытания

Выберите вуз

МФТИ

#### Выберите все конкурсные группы, в которых хотите сдавать вступительные испытания

Указывайте только группы, в которых планируете сдавать вступительные испытания, заменяющие ЕГЭ. На дополнительные вступительные испытания (ДВИ) вы будете автоматически записаны во всех группах, в которых они проводятся.

 $\times$ 

Ознакомиться с календарем вступительных испытаний и выбрать предметы, которые вы будете сдавать в каждой выбранной группе, можно будет после подачи заявления.

Конкурсная группа Направление и форма обучения  $\boxed{\triangleright}$ ФПМИ Математика и информатика Прикладные математика и физика (03.03.01), бакалавриат, очная форма ФПМИ Математика Математика (01.03.01), бакалавриат, очная форма ФПМИ Компьютерные технологии Прикладная математика и информатика (01.03.02), бакалавриат, очная форма Закрыть Подтвердить выбор

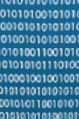

#### Индивидуальные достижения 4.

С перечнем индивидуальных достижений, учитываемых при приеме на обучение по каждому направлению подготовки (специальности), вы можете ознакомиться на странице этого направления в разделе "конкурсные группы" на портале Поступай правильно.

При поступлении в вуз могут учитываться индивидуальные достижения: окончание школы с отличием, спортивные успехи, победы в олимпиадах и пр. Чтобы ваши достижения точно были учтены при приеме, загрузите сканы или фотографии подтверждающих документов (дипломы, сертификаты и пр.).

Указать достижения

### Добавить информацию об индивидуальных достижениях

Выберите индивидуальные достижения, за которые вуз может начислять баллы, и при необходимости подтвердите их, прикрепив подтверждающий документ.

 $\times$ 

 $\mathbf{v}$ 

Подтвердить выбор

#### Выберите категорию достижения

Статус чемпиона и призера международных спортивных состязаний

В соответствии с пунктами 33.1 и 33.2 Приказа Министерства науки и высшего образования РФ №1076 учитываются следующие спортивные достижения:

Наличие статуса чемпиона и призера Олимпийских игр, Паралимпийских игр и Сурдлимпийских игр, чемпиона мира, чемпиона Европы, лица, занявшего первое место на первенстве мира, первенстве Европы по видам спорта, включенным в программы Олимпийских игр, Паралимпийских игр и Сурдлимпийских игр

Укажите вид соревнований и приложите скан или фотографию документов, подтверждающих ваш статус чемпиона или призера. Если вы стали победителем или призером в нескольких соревнованиях этого вида, приложите подтверждающие документы для каждого соревнования. Если интересующего вас соревнования нет в списке, значит оно не учитывается при приеме.

#### Загрузите подтверждающие документы

Закрыть

Перетащите файлы или выберите на компьютере

**@** Выбрать файл

**MOOD** 

## 4. Индивидуальные достижения

С перечнем индивидуальных достижений, учитываемых при приеме на обучение по каждому направлению подготовки (специальности), вы можете ознакомиться на странице этого направления в разделе конкурсные группы на портале Поступай правильно.

При поступлении в вуз могут учитываться индивидуальные достижения: окончание школы с отличием, спортивные успехи, победы в олимпиадах и пр. Чтобы ваши достижения точно были учтены при приеме, загрузите сканы или фотографии подтверждающих документов (дипломы, сертификаты и пр.).

#### Аттестат о среднем (полном) общем образовании, золотая медаль ? Удалить

Соответствующие данные об аттестате будут переданы в приемные комиссии вузов.

### Участие в олимпиадах и иных конкурсах ?

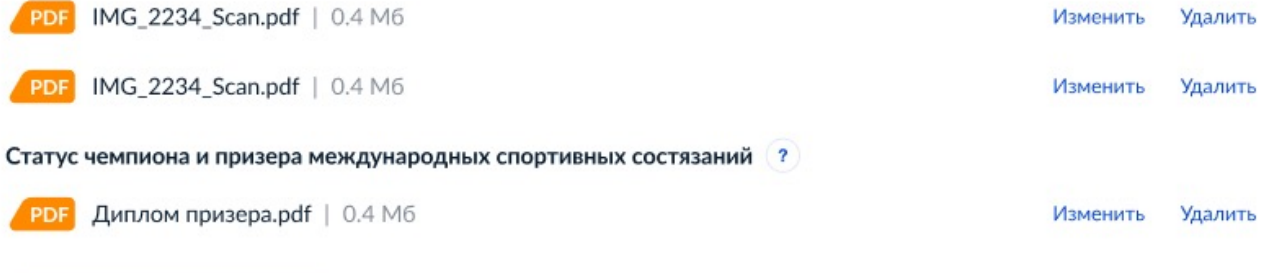

Указать достижения

#### 5. Персональные данные

Персональные данные будут указаны в заявлении, поэтому перед отправкой обязательно проверьте их. Если вы нашли ошибки, перед отправкой заявления исправьте их в вашем профиле. Выбранные вузы и введенные вами на этой странице данные сохранятся.

#### Иванова Анна Николаевна Редактировать

Дата рождения

15.06.1989

СНИЛС

123-456-789-00

Адрес регистрации

## Адрес регистрации

г. Москва, Варшавское ш., д. 141А, корп. 3, кв. 999

Уточнить адрес V

Контактные данные Редактировать

Номер телефона

+7-903-565-51-27

Электронная почта

ivanova@mail.ru

## Документ, удостоверяющий личность

Тип документа

Паспорт гражданина РФ

Серия и номер

4510 818755

Дата выдачи

18.06.2009

Кем выдано

УВД Ленинского района г. Москвы

Код подразделения

324-432

Место рождения

Москва

При сдаче ЕГЭ я использовал другой документ, удостоверяющий личность

■ При сдаче ЕГЭ я использовал другой документ, удостоверяющий личность

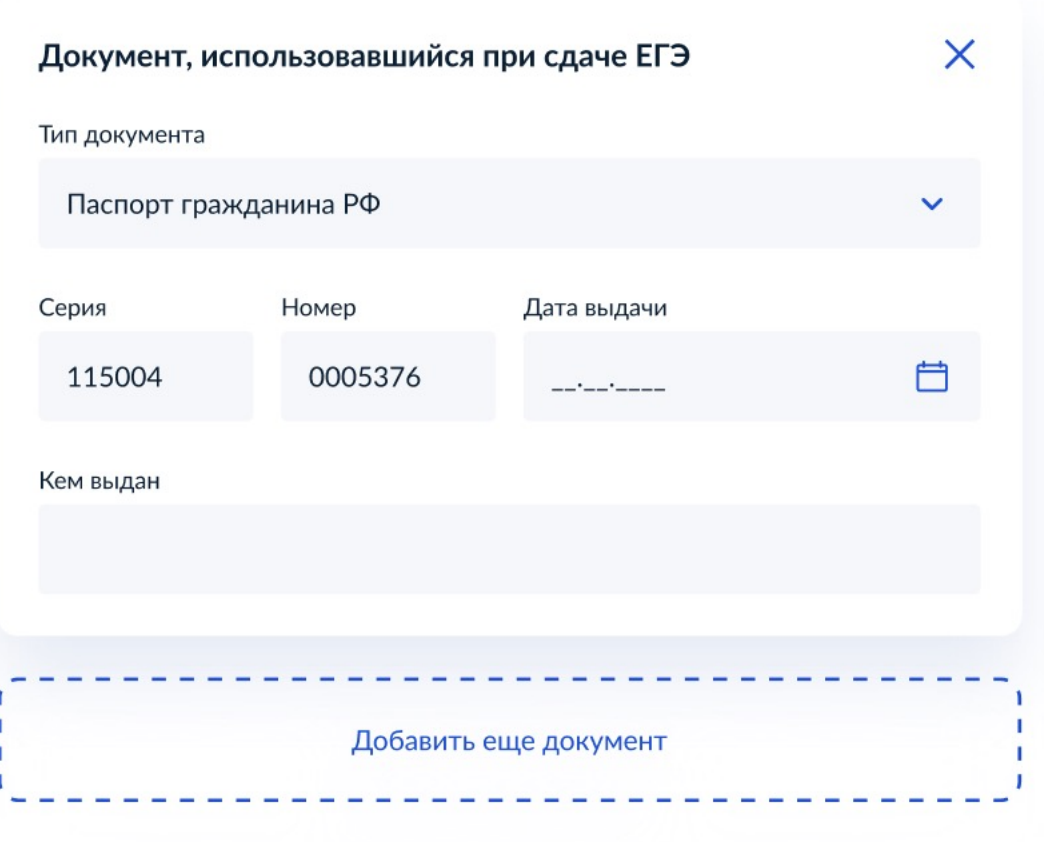

00100.0000100 

#### Документы о среднем образовании Редактировать

Тип документа

Диплом о среднем профессиональном образовании

Серия и номер

115004 0005376

Образовательная организация

Государственное бюджетное образовательное учреждение начального профессионального образования профессиональное училище № 58 Московской области

Дата выдачи

31.01.2019

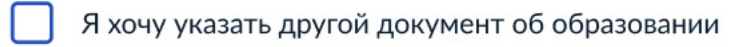

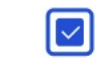

Я хочу указать другой документ об образовании

# Введите данные документа об образовании

Обязательно проверьте данные перед отправкой. В вуз будет передан только документ, который вы укажете ниже

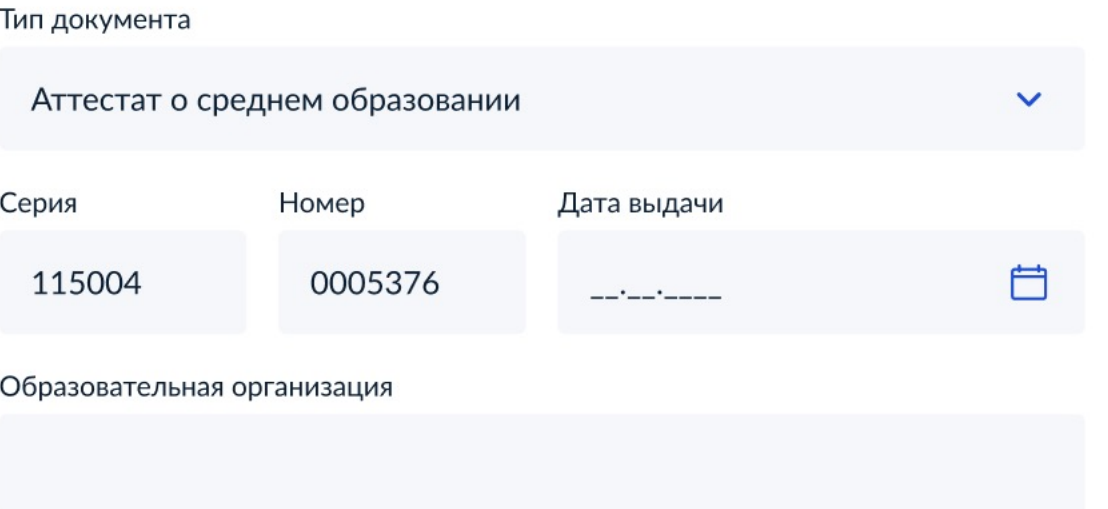

# Блок становиться доступным, если выбрана хоть одна конкурсная группа на целевое обучение

### Договоры о целевом обучении

Для каждого вуза приложите все договоры, на основании которых вы имеете право на прием на целевое обучение.

### Договоры о целевом обучении для поступления в МФТИ

Перетащите файлы или выберите на компьютере

Выбрать файл

### Договоры о целевом обучении для поступления в МГТУ им. Баусана

Перетащите файлы или выберите на компьютере

Выбрать файл

Я согласен на обработку данных, включая обработку данных вузами сроком на один год

Я ознакомился с фактами, перечисленными в п. 45 Порядка приема на обучение по образовательным программам высшего образования, а также с Уставами вузов, на поступление в которые подаю заявление

Я подтверждаю, что, учитывая все способы подачи заявления, подаю заявления не более чем в 5 вузов

### Отправить заявление

# Подача заявления на поступление в вуз (заявление № 65315879)

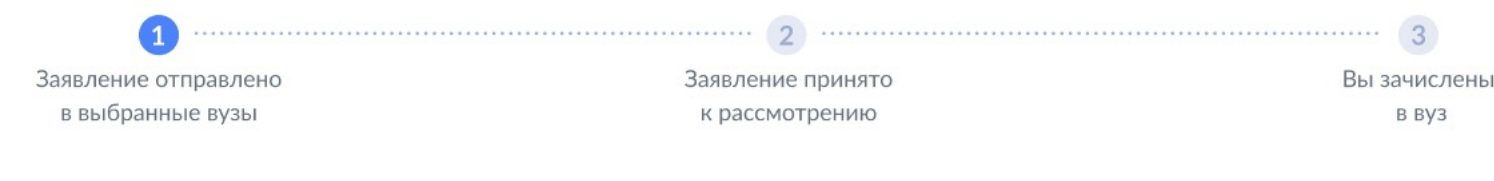

Заявление История

#### Заявление отправлено 19.07.2020, 23:18

Ваш комплект документов проверен автоматизированной системой и направлен в вузы.

Портал Госуслуг будет информировать вас обо всех этапах рассмотрения вашего заявления вузами, от проверки документов до изменения вашего места в конкурсных списках и управления согласием на зачисления. При возникновении вопросов или необходимости разъяснения вы можете обратиться в приемные комиссии вузов (очно или по телефону).

### Запишитесь на 10 вступительных испытаний

Ознакомьтесь с расписанием и запишитесь на вступительные испытания. Вы можете отказаться от участия в испытаниях или выбрать другие даты в рамках, установленных вузом. Если позже вуз изменит расписание экзаменов, вы получите уведомление через портал Госуслуг.

## Уведомление по заявлению

Мобильный телефон: +7 (123) 235-23-23

Вы можете выбрать другие вузы или конкурсные группы.

Изменить заявление

Расписание экзаменов

Список конкурсных групп

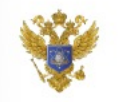

Услугу предоставляет

Настройки

B BY3

Министерство науки и высшего образования Российской Федерации

< Вернуться к общему рейтингу

# Статусы по конкурсным группам

# МЄМ

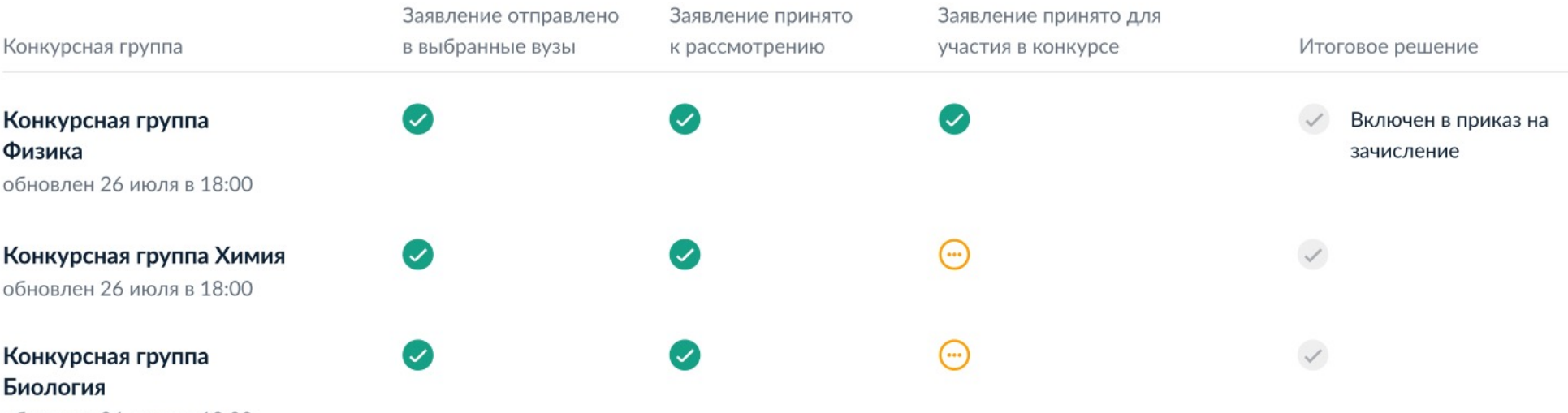

обновлен 26 июля в 18:00

# Подача заявления на поступление в вуз (заявление № 65315879)

#### Заявление История

#### Изменения в рассмотрении заявлений 19.07.2020, 23:18

#### - Запишитесь на 10 вступительных испытаний

Ознакомьтесь с расписанием и запишитесь на вступительные испытания. Вы можете отказаться от участия в испытаниях или выбрать другие даты в рамках, установленных вузом. Если позже вуз изменит расписание экзаменов, вы получите уведомление через портал Госуслуг.

Изменения в 2 конкурсных группах. Новые даты вступительных испытаний

Последние изменения 19.07.2021, 23:18

#### Скрыть подробности ^

Computer Science (MOTI). Назначена дополнительная дата: 19:00 22.07.

ФПМИ Математика и информатика (МФТИ) Испытания перенесено с 19:00 22.07 на 19:00 23.07

Обратитесь в приемные комиссии конкурсных групп (очно или по телефону) не позднее, чем за три дня до проведения ДВИ, чтобы подтвердить свое участие. Иначе вы не будете допущены к прохождению испытания.

Перейти к расписанию

Изменения в 2 конкурсных группах: Запрос дополнительных документов

Последние изменения 19.07.2021, 23:18

Показать подробности ∨

Вы можете выбрать другие вузы или конкурсные группы. Изменить заявление

#### Расписание экзаменов

Список конкурсных групп

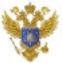

Услугу предоставляет

Министерство науки и высшего образования Российской Федерации

#### $\equiv$  госуслуги

#### < Вернуться в личный кабинет

### Расписание вступительных испытаний

#### - Запишитесь на 10 вступительных испытаний

Ознакомьтесь со списком вступительных испытаний, на которые вы записаны. Вы можете отказаться от участия в испытаниях или выбрать другие даты, если это предусмотрено правилами приема вуза. При возникновении вопросов или необходимости разъясения по проведению испытаний вы можете обратиться в приемные комиссии вузов (очно или по телефону)

#### Экзамены, на которые вы можете записаться

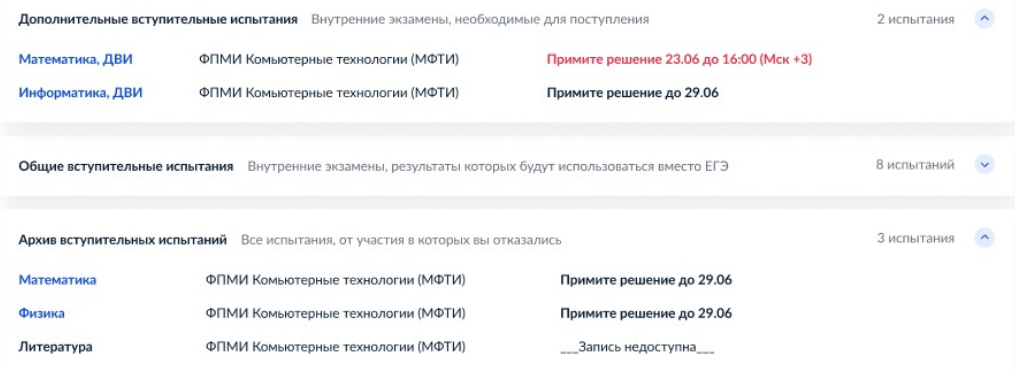

#### Расписание ваших вступительных испытаний

Нажмите на название испытания, чтобы отказаться от участия или выбрать другую дату

Введите название вуза или предмета, чтобы найти испытание

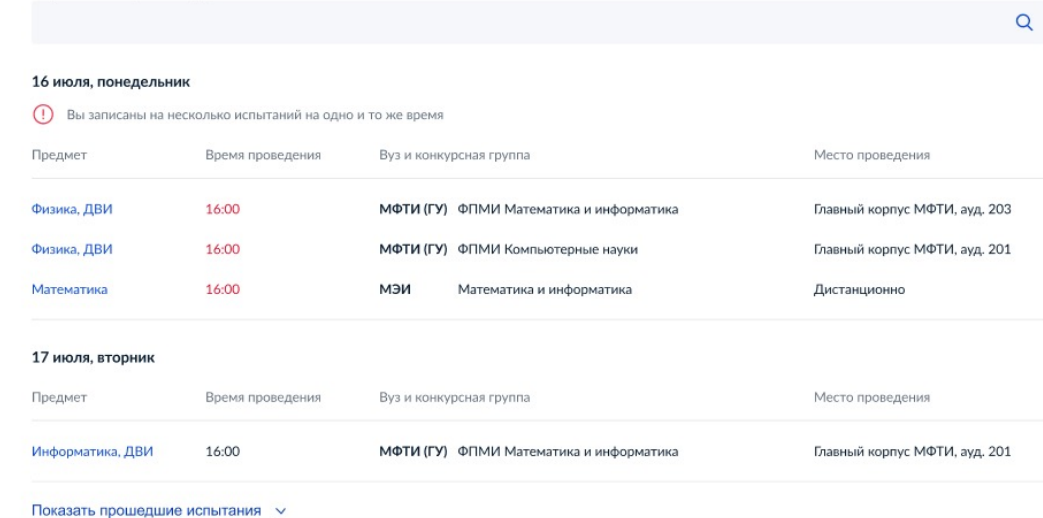

anotota 620010101001010100 10101001010101010 1001001001" 10100 10010101

101000100010 101000100101

00101010100

00100.0000100 01110100010001001 1001010001001

0101001100101 101010101110100

## Запись на вступительные испытания

Выберите подходящую дату экзамена. Вы можете отказаться от участия, но тогда вы будете исключены из конкурса в эту группу.

 $\times$ 

Изменить свое решение вы можете до 16:00 29.06. Если вуз изменит время или место проведения экзамена, вам придет уведомление на Госуслугах.

### МФТИ (ГУ) ФПМИ Математика и информатика

L

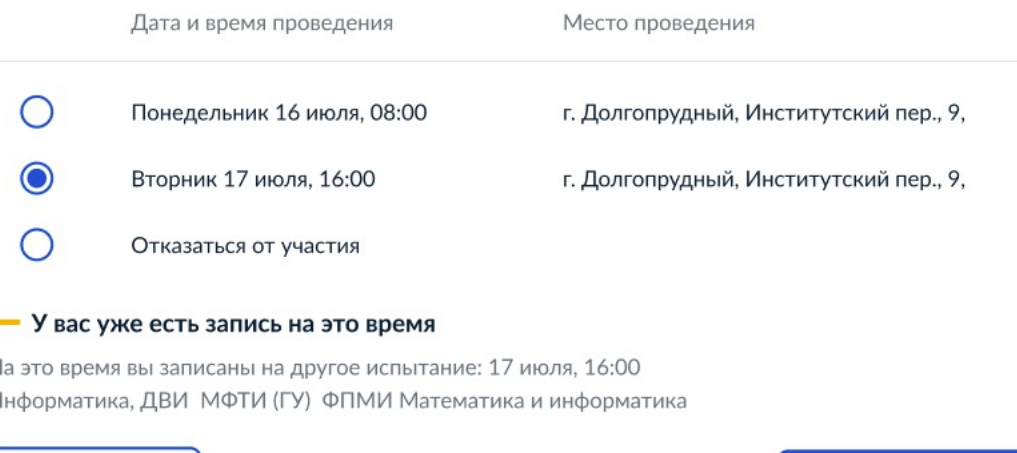

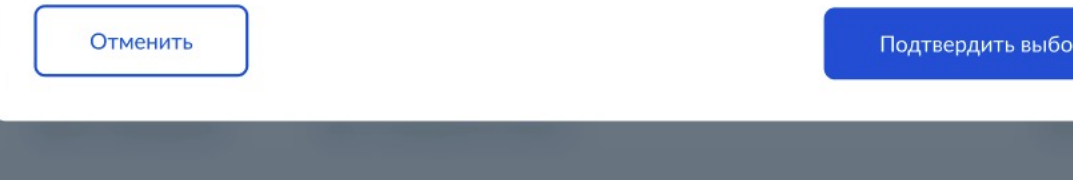

# Список групп, в которые поданы заявления о приеме на обучение

До окончания приема заявлений на очную форму осталось 2 дня

Вы подали согласие на зачисление в МФТИ, в группу ФПМИ Математика и информатика

Если вы собираетесь поступать в другую конкурсную группу, отзовите свое согласие и подайте его в желаемую группу.

- Последний день, когда можно подать согласие в группу с очной формой обучения 4 августа
- В группах очно-заочной формы последний день приема определяется вузом.
- Поменять согласие можно ограниченное число раз. Количество попыток для очной формы обучения определяется вузом. Для заочной формы количество попыток не ограничено.

Убедитесь, что вы подали согласие на зачисление именно в ту конкурсную группу, в которую хотите поступить. Вы можете отозвать согласие и подать его в другую группу, если в ней еще окончен прием согласий.

Для подачи согласия или для выхода из конкурса нажмите на конкурсная группа. Если вы хотите подать документы в другие вузы или конкурсные группы, отредактируйте заявление.

#### Ваши заявления последнее обновление 27 июля в 18:00

Введите название вуза, направления (специальности) или конкурсной группы

МФТИ (ГУ) ? Долгопрудный Очная форма обучения 4 августа последний день приема согласий ◆ Согласие на зачисление подано в конкурсную группу "ФПМИ Математика и информатика". Переподать согласие в этот вуз можно еще 2 раза Конкурсная группа Направление Ваше место в рейтинге • ФПМИ Математика и информатика Прикладные математика и физика (03.03.01) Рейтинг не опубликован ФПМИ Математика Математика (01.03.01), целевая квота Рейтинг не опубликован ФПМИ Компьютерные технологии Прикладная математика и информатика (01.03.02) Рейтинг не опубликован МФТИ (ГУ) ? Долгопрудный Очная-заочная форма обучения 16 августа последний день подачи согласий. Количество попыток на подачу согласия не ограничено. Конкурсная группа Направление Ваше место в рейтинге ФПМИ Компьютерные технологии Прикладная математика и информатика (01.03.02) Рейтинг не опубликован

 $\alpha$ 

0100101010101

01001011010 10010010100101 10101<br>10016<br>10100

 $00100.$ 

# ФПМИ Математика и информатика

МФТИ (ГУ) ? Долгопрудный

Направление подготовки

03.03.01 Прикладная математика и физика

Форма обучения

бакалавриат, очно-заочная форма

Вступительные испытания

Физика (от 60), Математика (от 60), Русский язык (от 40),

Дата окончания приема согласия

4 августа

Выйти из конкурса

Подать согласие на зачисление

 $\times$ 

# Повторная подача согласия на зачисление

Согласие будет отозвано из группы ФПМИ Математика и информатика вуза МФТИ и подано в группу ФПМИ Математика вуза МФТИ.

Если позже вы захотите выбрать для поступления другую группу в МФТИ, вы сможете изменить согласие, но не более 1 раза.

 $\times$ 

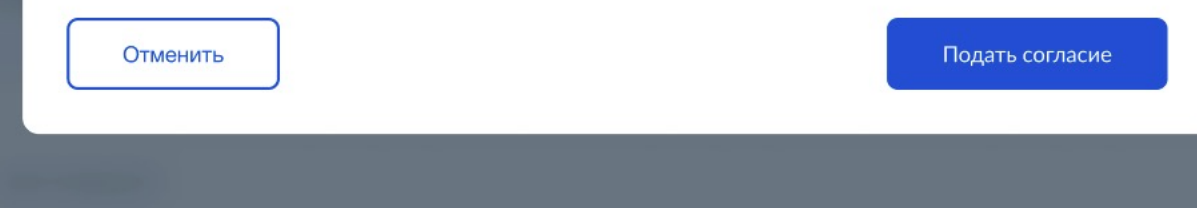

011001011014

J0100

1100010

# Конкурсный список

## Конкурсная группа Физика (МЭИ)

обновлен 26 июля в 18:00

Приоритет предметов

#### Физика, Математика, Информатика и ИКТ, Русский язык, Инидивидуальные достижения

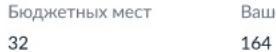

ие место в общем конкурсе 164 найти в списке

Ваше место среди подавших согласия и оригиналы 31 найти в списке

Отозвать согласие

Вы подали согласие на зачисление. Если вы пройдете по конкурсу, по итогам приемной кампании вы будете зачислены в эту группу

#### Конкурсный список Скачать в виде таблицы

Показать: Только давших согласие Только подавших оригиналы

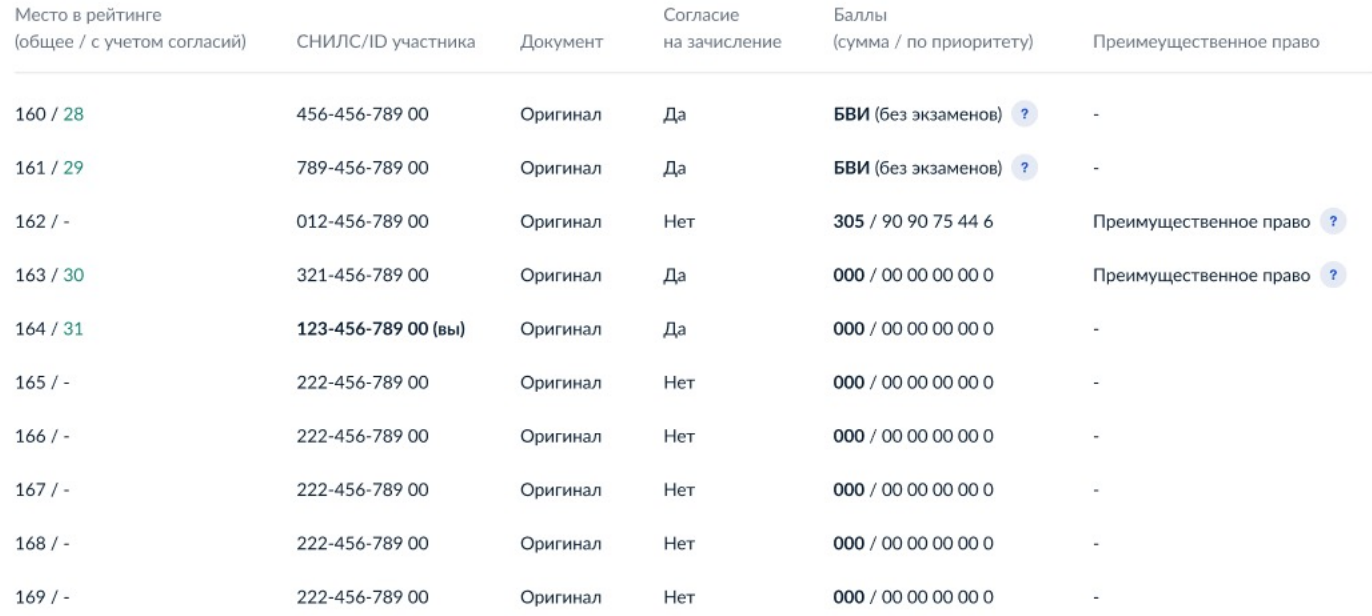

10101010100 00101010010101014 001010000110010

**JO100** 01000100

# Подача заявления на поступление в вуз (заявление № 65315879)

История Заявление

 $\left(\mathbf{v}\right)$ 

## Вы зачислены в вуз 19.07.2020, 23:18

Поздравляем, вы зачислены в МФТИ (Московский физико-технический институт - Национальный исследовательский университет), г. Долгопрудный МО на направление Машиностроение, программу «Тяжелая промышленность» (бакалавриат, очно).

Для подготовки документов о поступлении необходимо направить в вуз:

- скан-копии или фотографии страниц паспорта;
- фотографию абитуриента.

Отправить документы

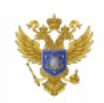

## Услугу предоставляет

Министерство науки и высшего образования Российской Федерации

# Информация запрашивается после Зачисления

# Поступление в вуз

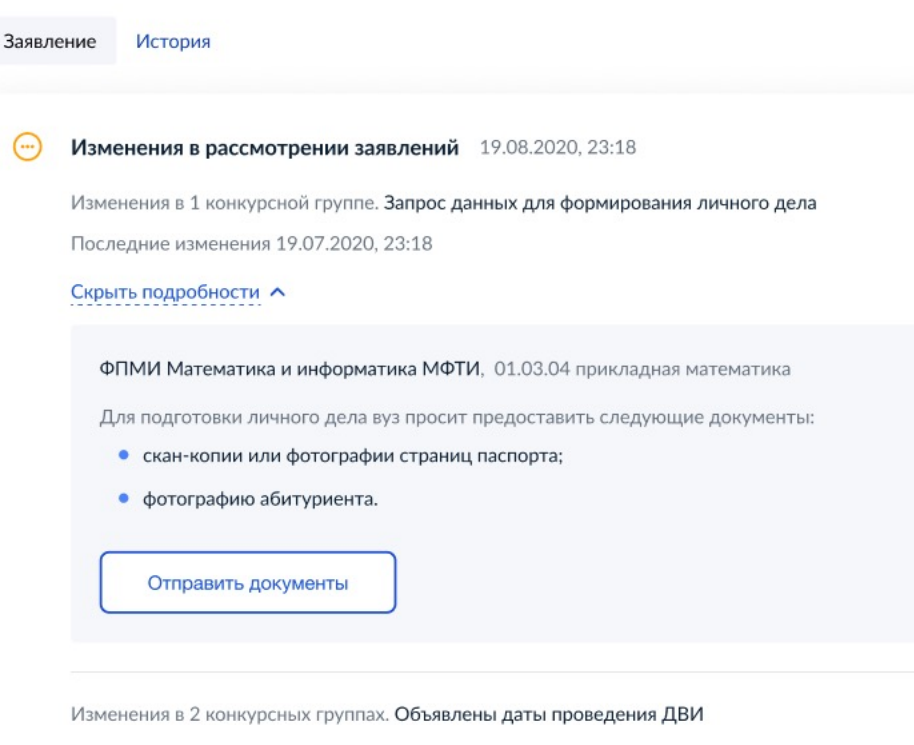

Последние изменения 19.07.2020, 23:18

Показать подробности ∨

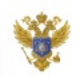

Услугу предоставляет

Министерство науки и высшего образования Российской Федерации

# Отправка документов в вуз

## 1. Загрузите копии страниц паспорта

Сделайте разборчивые фотографии или скан-копии следующих страниц паспорта:

- первый разворот;
- страница с адресом регистрации.

Отсканируйте или сфотографируйте необходимые страницы паспорта и загрузите их

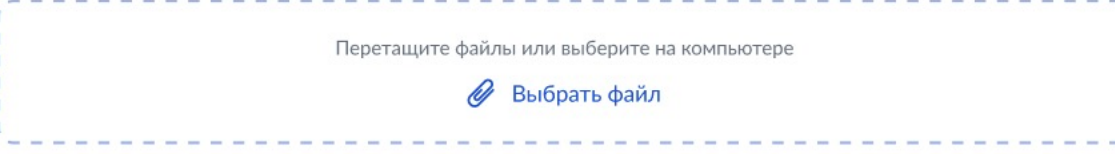

## 2. Загрузите фотографию абитуриента

Требования к фотографии:

- четкое изображение лица без головного убора;
- белый или светлый фон.

### Загрузите цветную или черно-белую фотографию

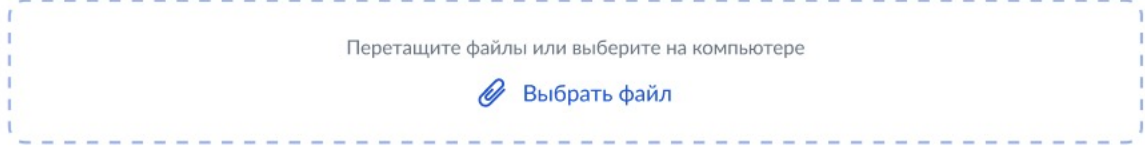

Отправить заявление

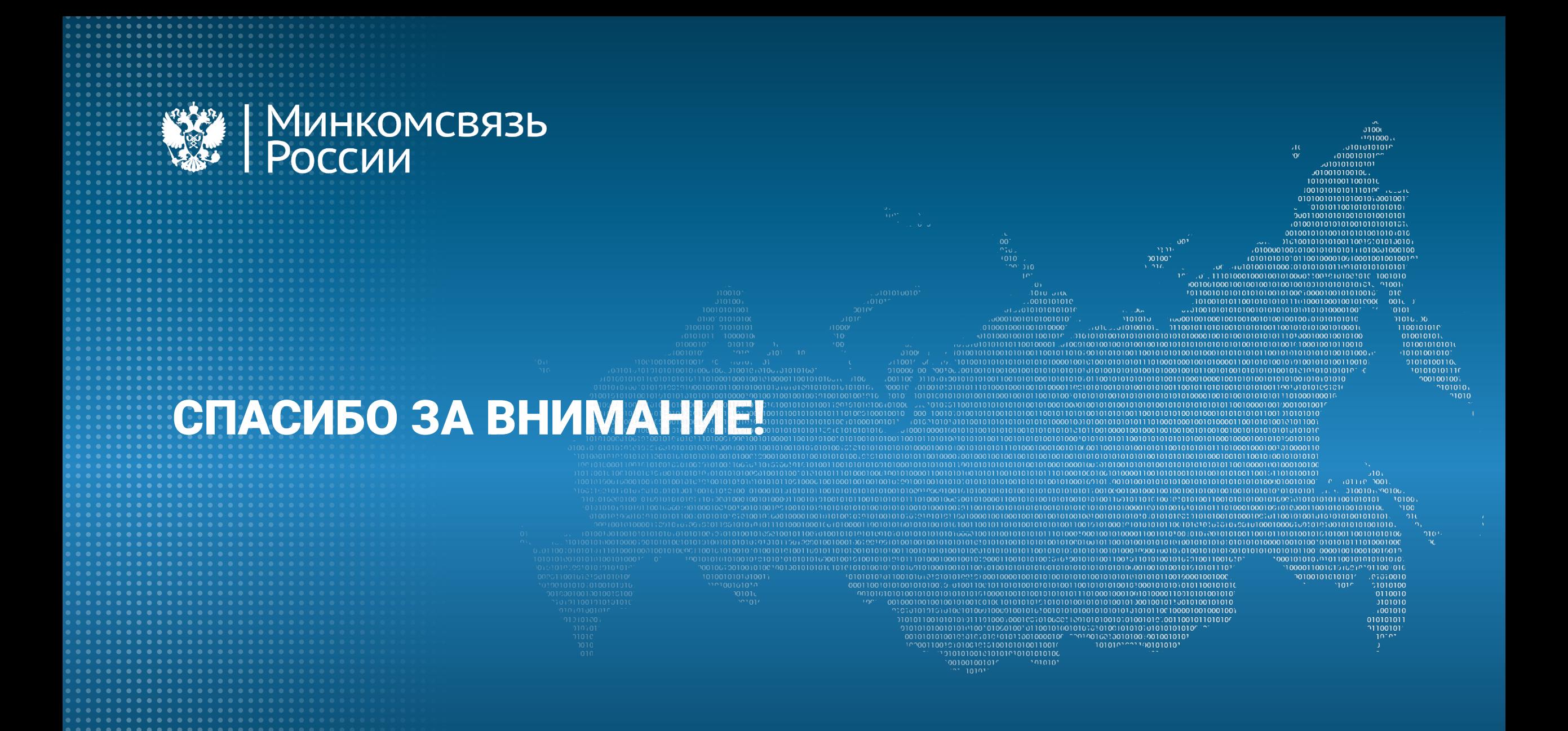